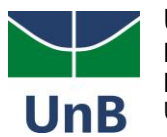

# **COMUNICADO PPGCR**

Aos: Candidatos do Edital 01/2021 – Alunos Regulares do Programa de Pós-Graduação em Ciências da Reabilitação (PPGCR)

**Assunto: Etapa 1 do Processo Seletivo - Avaliação de Compreensão de Texto em Língua Estrangeira**

Prezados(as) candidatos,

De acordo com os Edital 001/2021 e Edital de Retificação do Edital 002/2021 do PPG-CR, a 1ª Etapa do Processo Seletivo, referente a **Avaliação de Compreensão de Texto em Língua Estrangeira** ocorrerá no dia **15/10/2020 as 09:00h.** 

Os candidatos que solicitaram realizar a etapa 1, deverão se apresentar ao teste, referente a esta etapa que será eliminatória.

O teste será realizado pela Plataforma Institucional **Microsoft Teams**.

## **Atenção para o passo-a-passo de como Acessar a Sala:**

## **Passo 1**.

1a. Crie uma conta no Microsoft Teams, caso você ainda não a tenha. **Use o e-mail que você indicou na Inscrição do Processo Seletivo, pois este e-mail será usado para registrá-lo na sala virtual.** 

1b. Link para acessar o Microsoft Teams e criar sua conta:

<https://www.microsoft.com/pt-br/microsoft-365/microsoft-teams/group-chat-software>

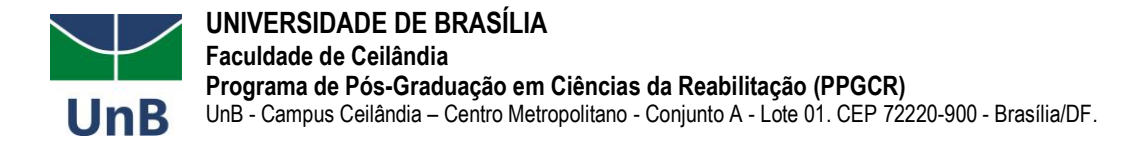

1c. Baixe o aplicativo do Microsoft Teams em seu computador

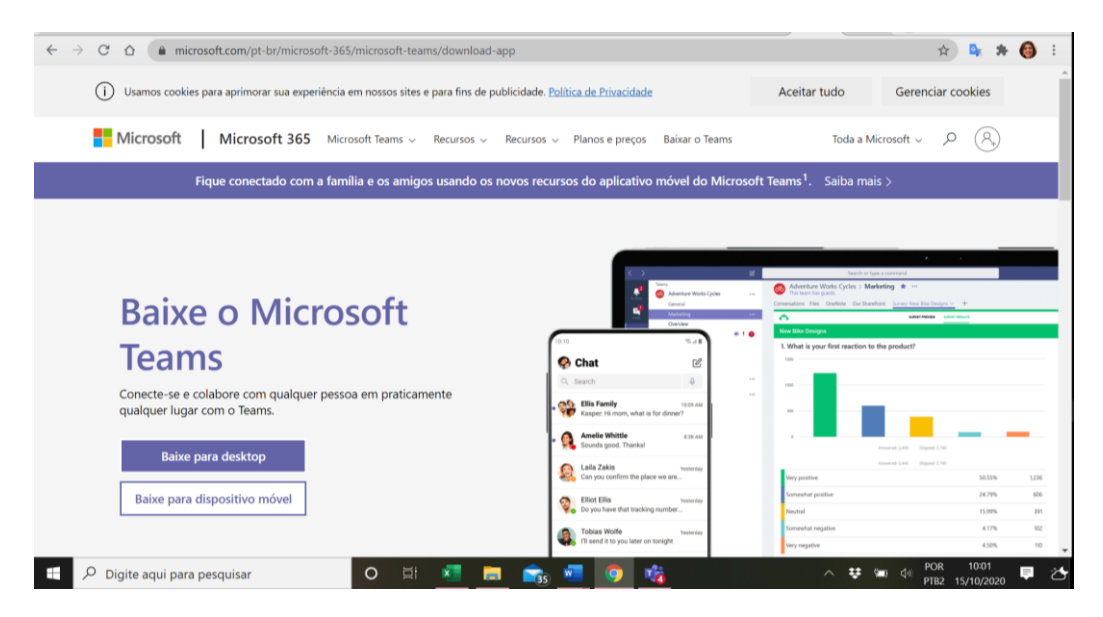

## **Passo 2.**

2a. Após criar a sua conta, acesse a sala virtual no dia da Avaliação (dia 15/10 as 09:00), pelo seguinte [link:](https://teams.microsoft.com/l/meetup-join/19%3akAy1ZlcBrUB5JYlEBK04BDQ8aeUDFSa4IXDIssmMzXA1%40thread.tacv2/1633443359326?context=%7b%22Tid%22%3a%22ec359ba1-630b-4d2b-b833-c8e6d48f8059%22%2c%22Oid%22%3a%22b352dca8-c3b1-4d61-89b2-8e9a1c992aae%22%7d)

[https://teams.microsoft.com/l/meetup-](https://teams.microsoft.com/l/meetup-join/19%3akAy1ZlcBrUB5JYlEBK04BDQ8aeUDFSa4IXDIssmMzXA1%40thread.tacv2/1633443359326?context=%7b%22Tid%22%3a%22ec359ba1-630b-4d2b-b833-c8e6d48f8059%22%2c%22Oid%22%3a%22b352dca8-c3b1-4d61-89b2-8e9a1c992aae%22%7d)

[join/19%3akAy1ZlcBrUB5JYlEBK04BDQ8aeUDFSa4IXDIssmMzXA1%40thread.tacv2/1633443359326?co](https://teams.microsoft.com/l/meetup-join/19%3akAy1ZlcBrUB5JYlEBK04BDQ8aeUDFSa4IXDIssmMzXA1%40thread.tacv2/1633443359326?context=%7b%22Tid%22%3a%22ec359ba1-630b-4d2b-b833-c8e6d48f8059%22%2c%22Oid%22%3a%22b352dca8-c3b1-4d61-89b2-8e9a1c992aae%22%7d) [ntext=%7b%22Tid%22%3a%22ec359ba1-630b-4d2b-b833-](https://teams.microsoft.com/l/meetup-join/19%3akAy1ZlcBrUB5JYlEBK04BDQ8aeUDFSa4IXDIssmMzXA1%40thread.tacv2/1633443359326?context=%7b%22Tid%22%3a%22ec359ba1-630b-4d2b-b833-c8e6d48f8059%22%2c%22Oid%22%3a%22b352dca8-c3b1-4d61-89b2-8e9a1c992aae%22%7d)

[c8e6d48f8059%22%2c%22Oid%22%3a%22b352dca8-c3b1-4d61-89b2-8e9a1c992aae%22%7d](https://teams.microsoft.com/l/meetup-join/19%3akAy1ZlcBrUB5JYlEBK04BDQ8aeUDFSa4IXDIssmMzXA1%40thread.tacv2/1633443359326?context=%7b%22Tid%22%3a%22ec359ba1-630b-4d2b-b833-c8e6d48f8059%22%2c%22Oid%22%3a%22b352dca8-c3b1-4d61-89b2-8e9a1c992aae%22%7d)

Ou pelo e-mail que você recebeu

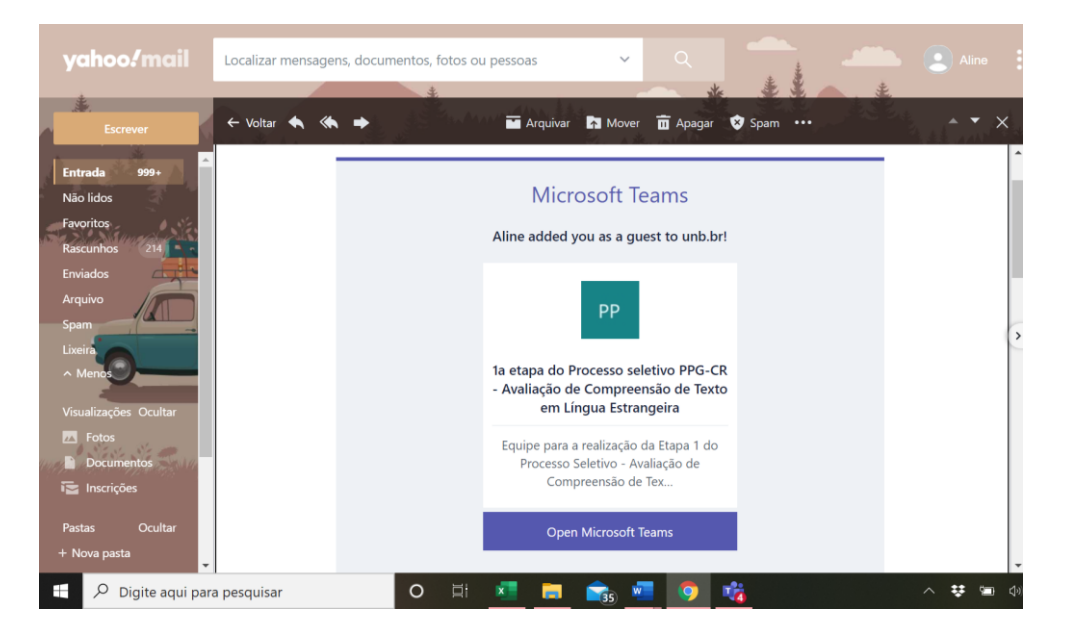

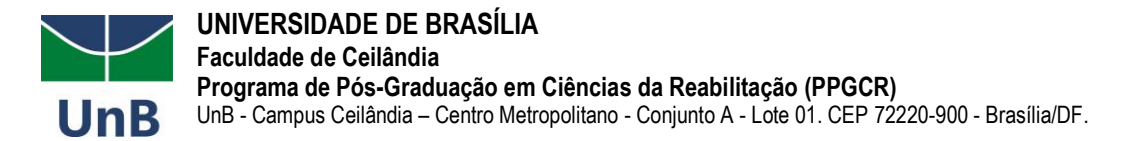

## **Passo 3**

3a. Ingresse na sala (que já estará aberta). O horário para entrada será às 09:00h. Procure conectar antes para evitar atrasos.

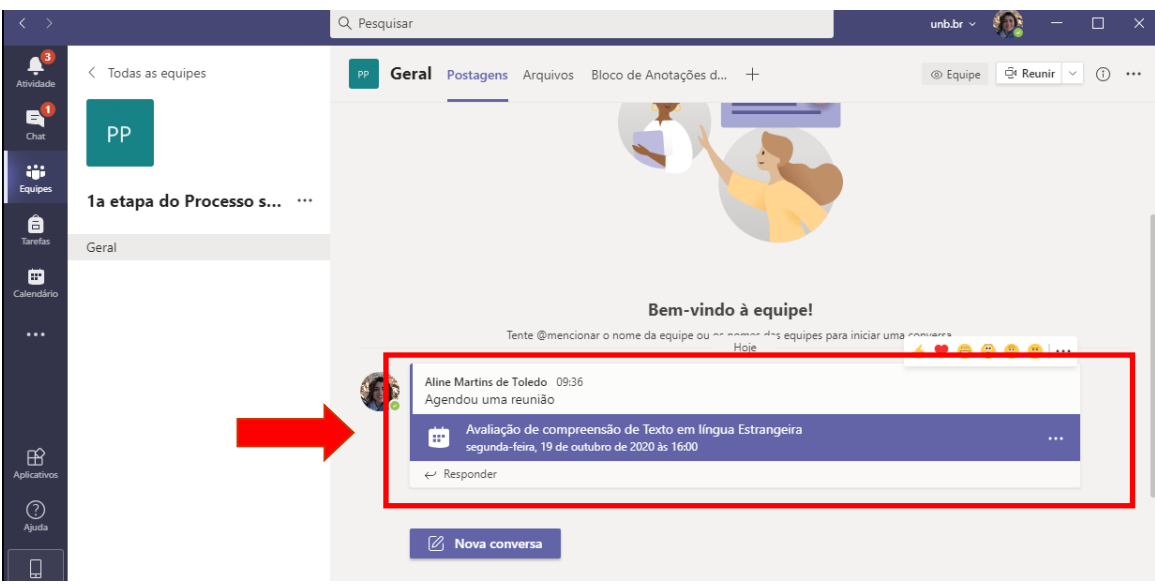

## **Informações Importantes:**

- Acesse a sala por meio de um **computador ou dispositivo que possibilite o uso de câmera de forma nítida**. Vocês permanecerão com as câmeras ligadas durante todo o período da Avaliação.

- Você já foi incluído na sala virtual pelo e-mail que se cadastrou na página de inscrição da pósgraduação. Dessa forma, fique atento ao link apresentado no passo 2, para acessar o ambiente!

- Ao entrar na equipe ("**Avaliação de compreensão de Texto em língua Estrangeira**") mantenha a câmera ligada o tempo todo. Será solicitado que você confirme seu nome, CPF e faça a conferência por meio de algum documento com foto (mantenha o documento com foto em mãos).

Em 13 de outubro de 2021.

**Profa. Dra. Aline Martins de Toledo** Coordenadora Programa de Pós-Graduação em Ciências da Reabilitação Faculdade de Ceilândia Universidade de Brasília

**Profa. Dra. Patrícia Garcia** Coordenadora Substituta Programa de Pós-Graduação em Ciências da Reabilitação Faculdade de Ceilândia Universidade de Brasília